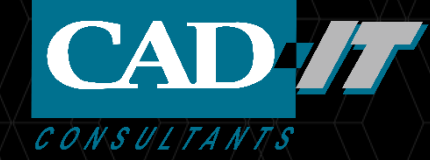

# **Ansys 2022 R1 Siwave新功能介绍**

**新科益系统与咨询(上海)有限公司**

#### Temperature dependent materials in SIwave AC

- Temperature map import from Icepak
- Thermal modifier applied to dielectric materials and conductors
- Non-uniform temperature distribution supported
- Spatially dependent permittivity and conductivity for plane (FEM) and trace (MoM) models

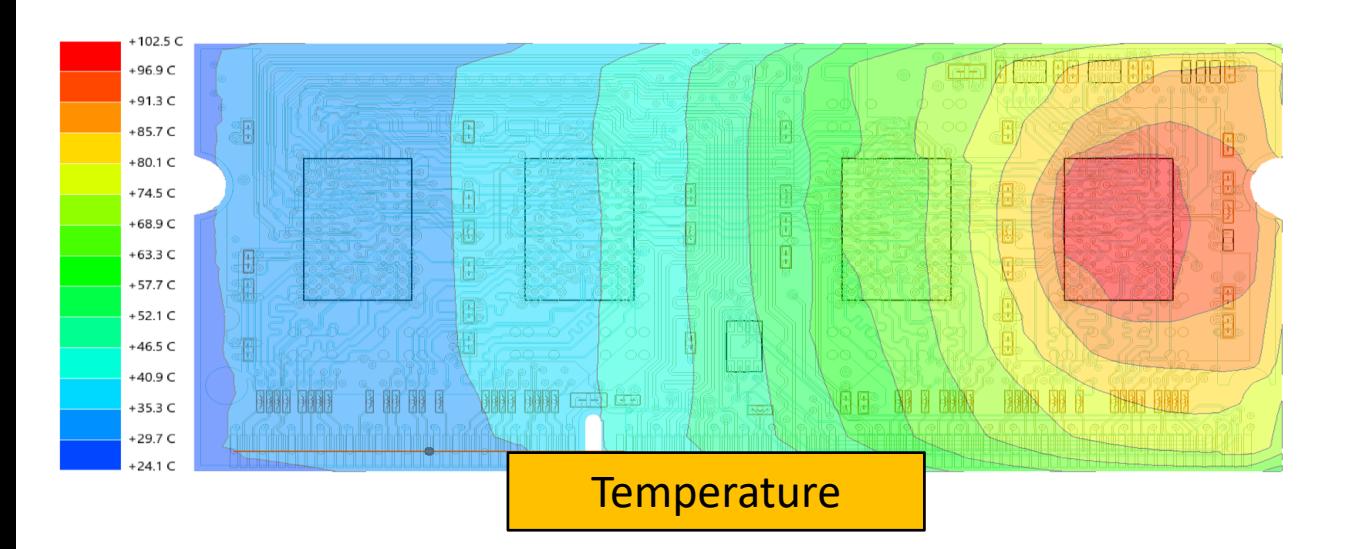

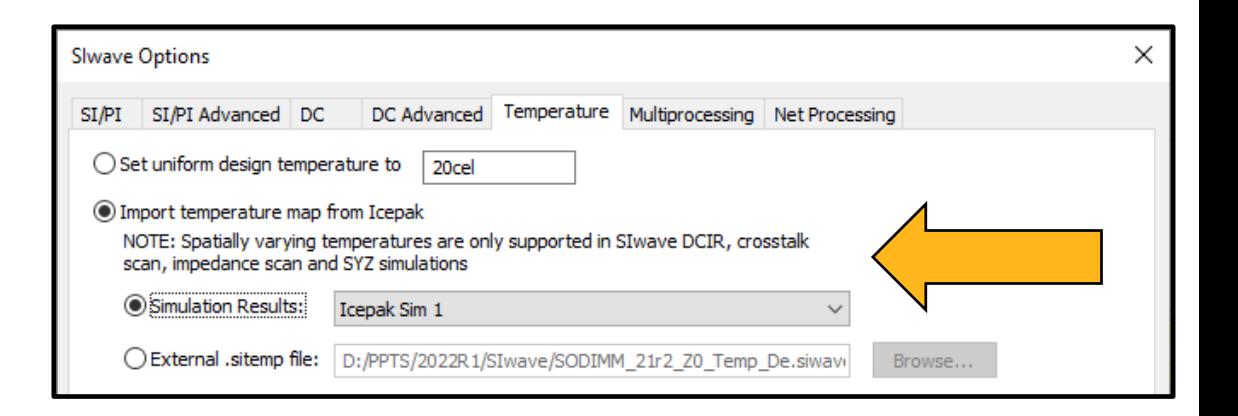

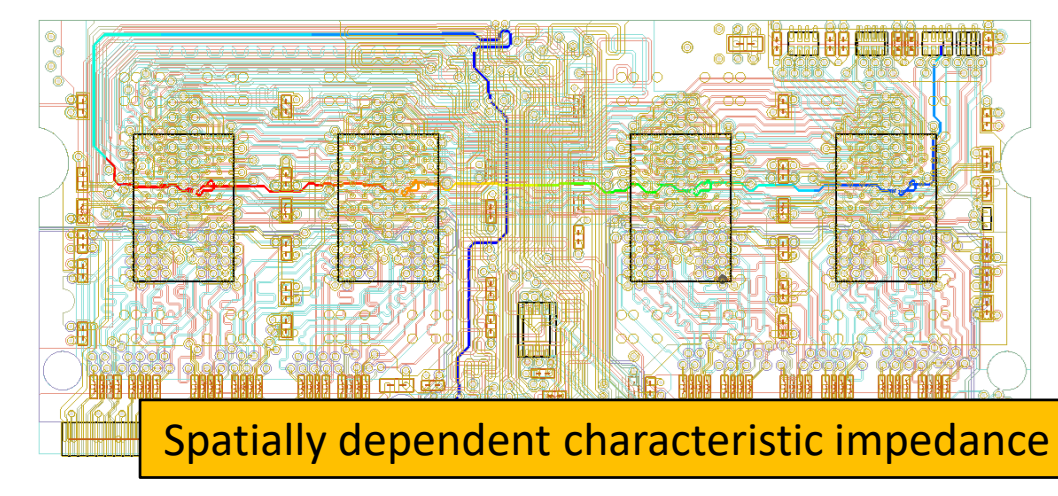

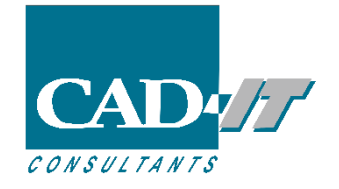

#### Temperature dependent materials in SIwave AC

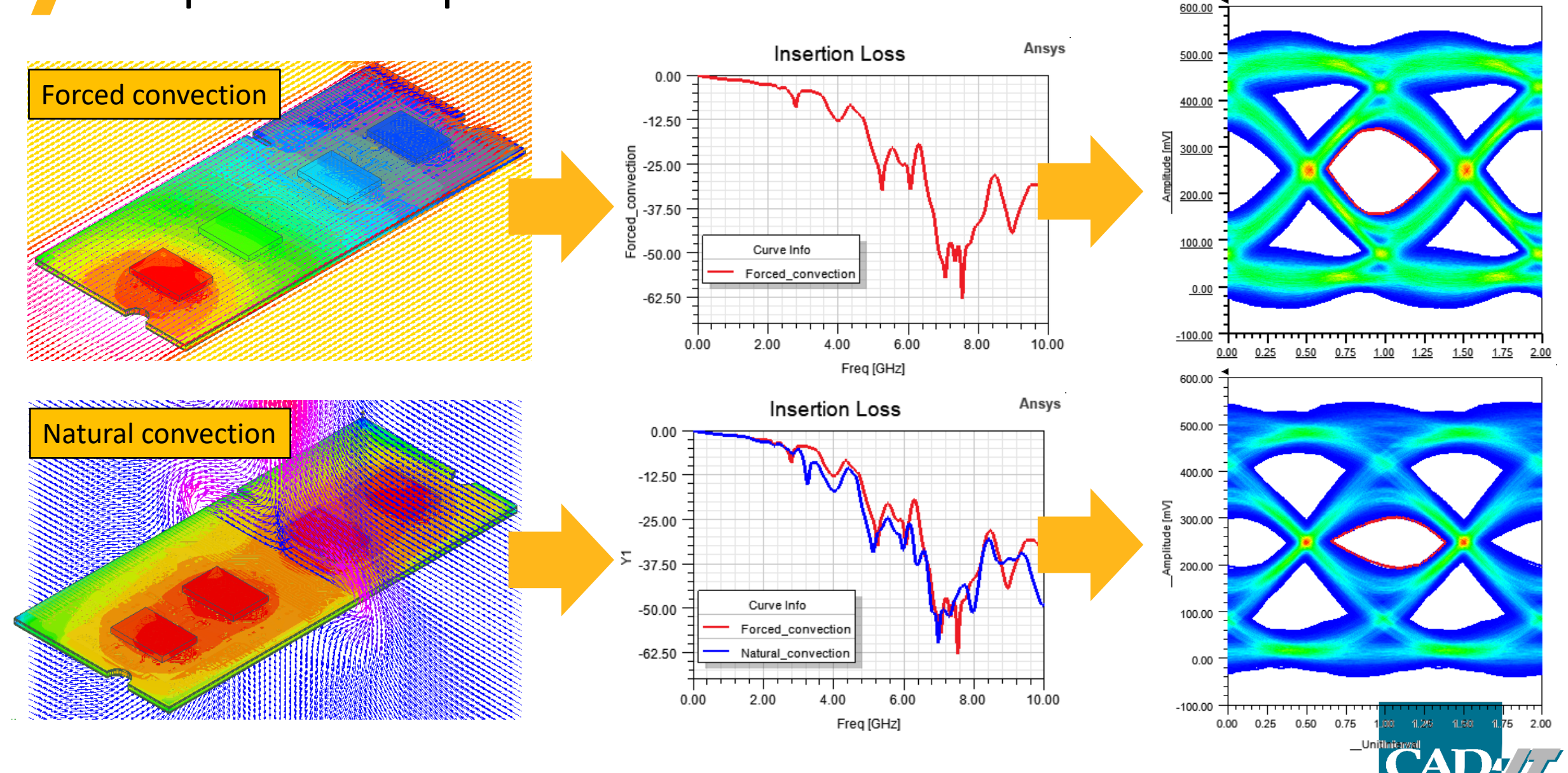

CONSULTANTS

### SIwave HFSS Regions

#### [BETA] Auto (suggested) SIwave HFSS Regions in 3D Layout

- ‐ Creates HFSS Regions around areas of significant 3D activity
- ‐ Guarantees Electrical Coherence for HFSS Simulations
- ‐ Regions are a suggestion; users can modify or remove regions they dislike

#### [BETA] EDB-based Region Clipping

- ‐ When launched from 3D Layout, replaces ClipDesign during preparation HFSS Regions
- ‐ Operates directly on an EDB, preserving EDB-only elements such as waveports

⊮

‐ Activate through Beta Feature

Use EDB Clipping for SIwave HFSS Regions

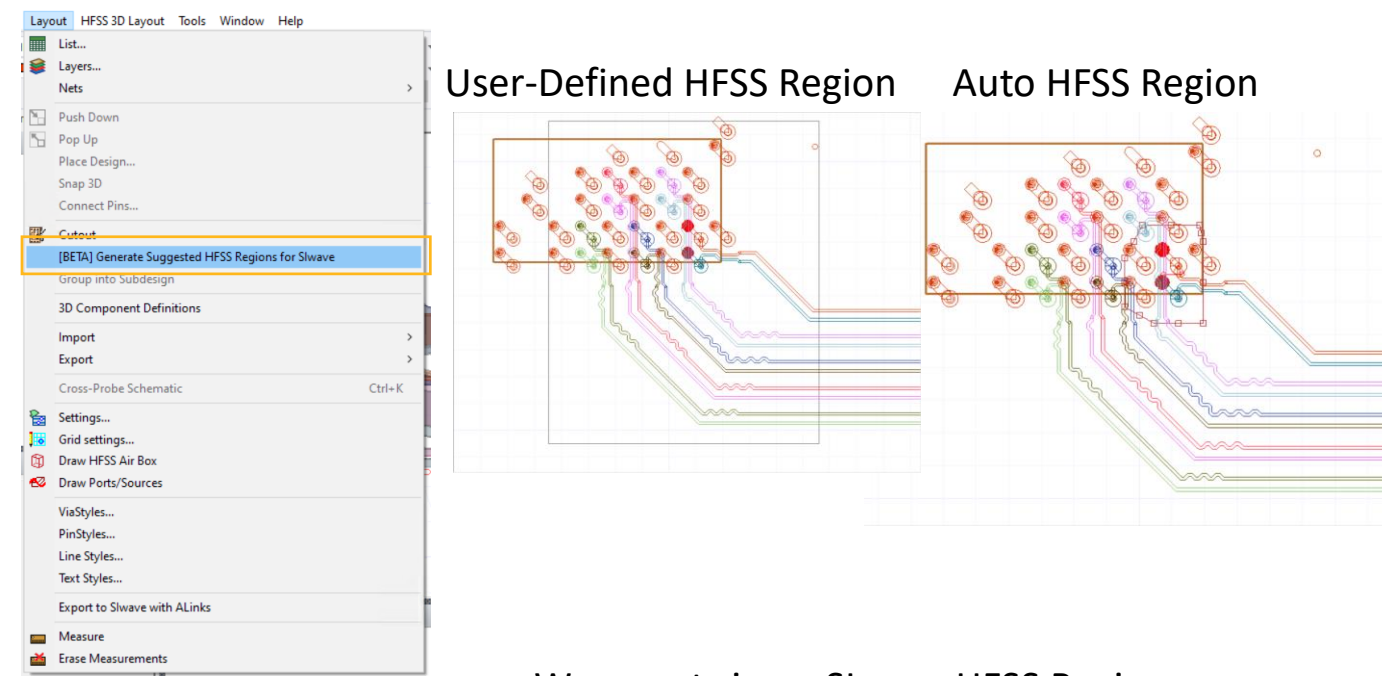

#### Waveports in an SIwave HFSS Region

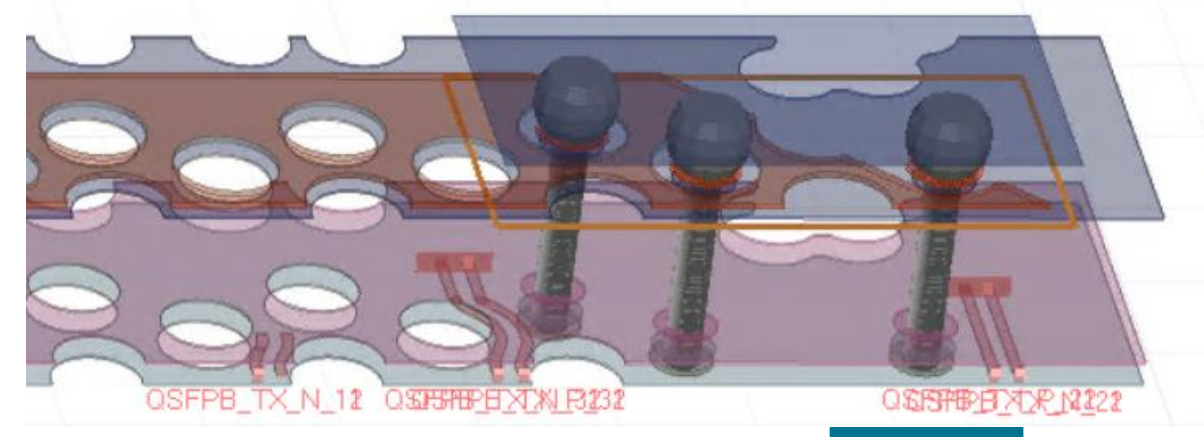

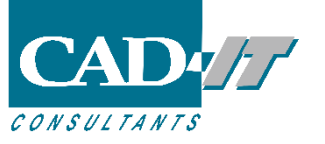

#### SIwave HFSS Regions

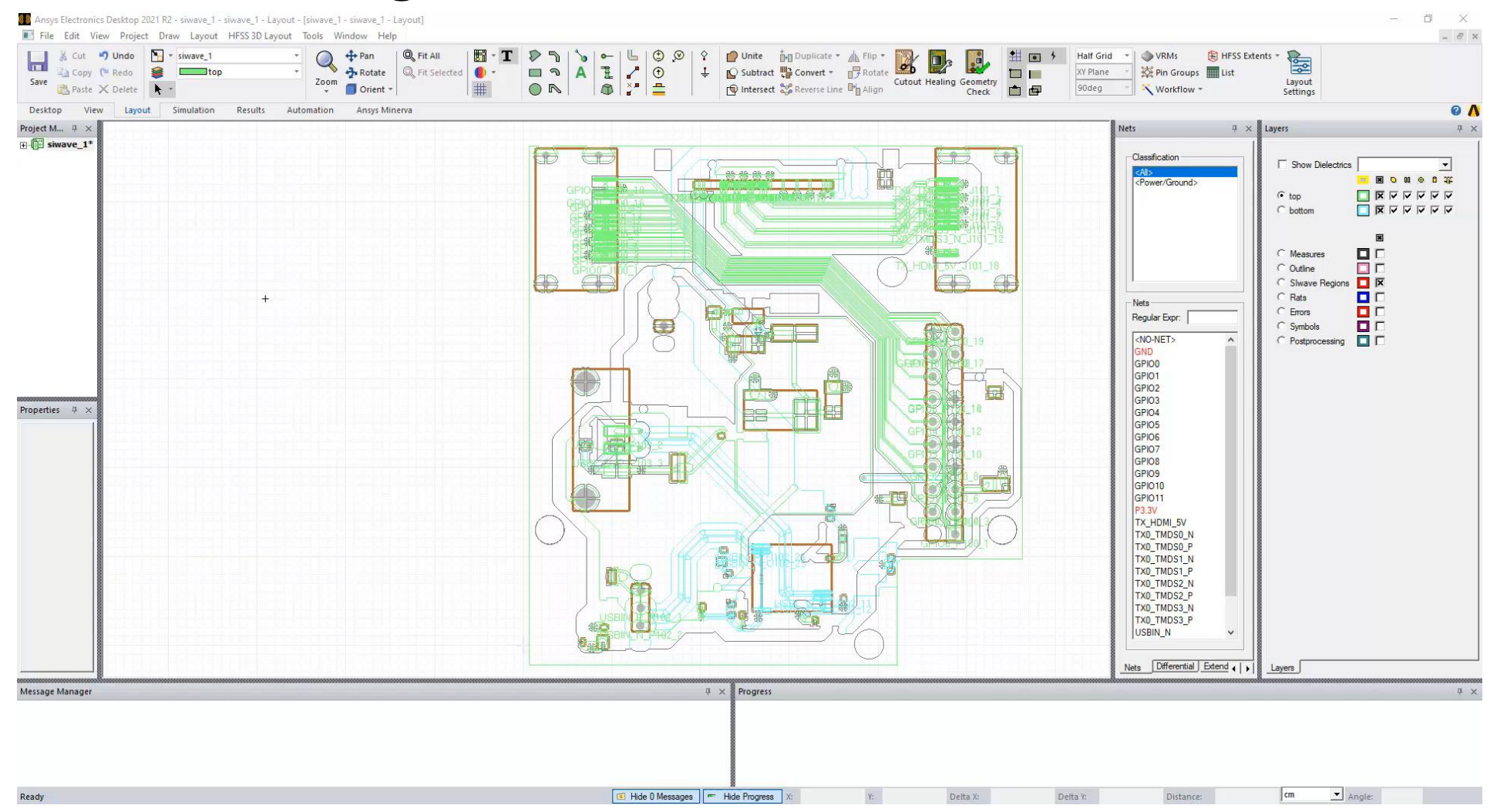

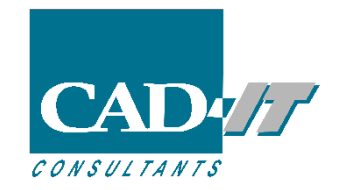

### Stackup Wizard

- Ability to define/engage multiple conductors in one simulation
	- ‐ Multiple ports for linear network analysis
	- ‐ Multiple victims for cross talk analysis
- Engage multiple conductors across selected layers
- Fully parameterized 2D extractor export
	- ‐ Conductor pitch/width/thickness/etch
	- ‐ Conformal, dielectric, signal layer thickness and elevation
- Circuit schematic and Touchstone file export supports multi-layer conductor models
- Supported in W-element cross section analysis feature in SIwave and 3D layout
- Available in SIwave, 3D Layout, SIXplorer

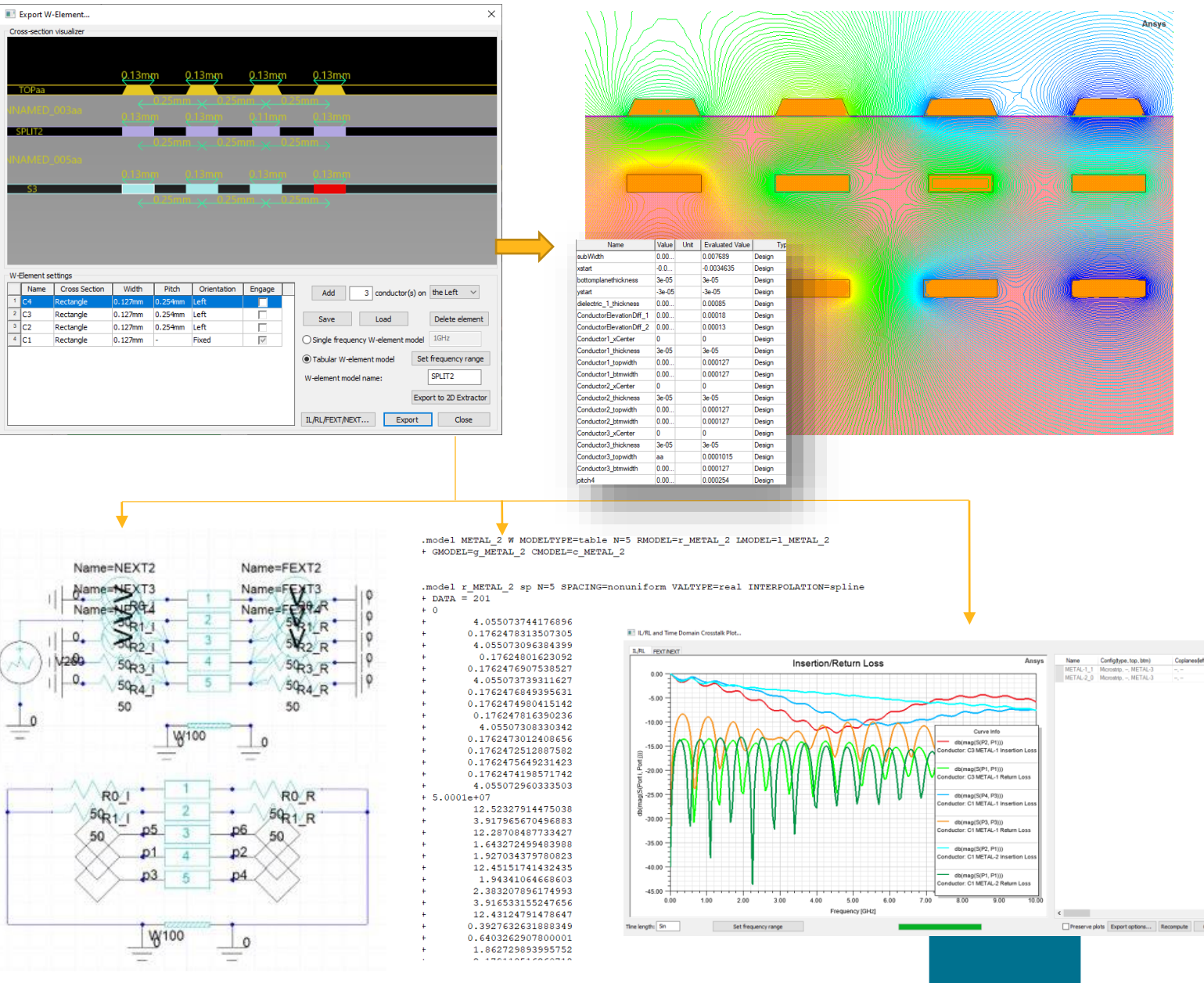

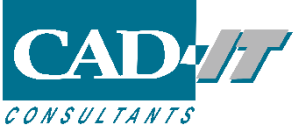

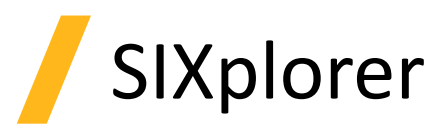

#### Via Wizard

- Freeform stitching via placement
	- ‐ Stitching via location is defined using placement radius and angle
	- ‐ Support copy/paste of entire grid row to add new definition
	- ‐ Allow bulk updates to values of placement radius and angle by clicking on corresponding column header
- Addition of 2D top-down EDB preview in via configuration dialog
	- ‐ Two-way selection between grid row and 2D view
- Propagate synthesized/analyzed trace width/pitch from Impedance wizard to Via wizard
- Allow import of stackup and padstacks from unsourced/non-SIXplorer AEDT projects/EDBs

Impedance Wizard

• Ability to save/restore UI state at application close/launch

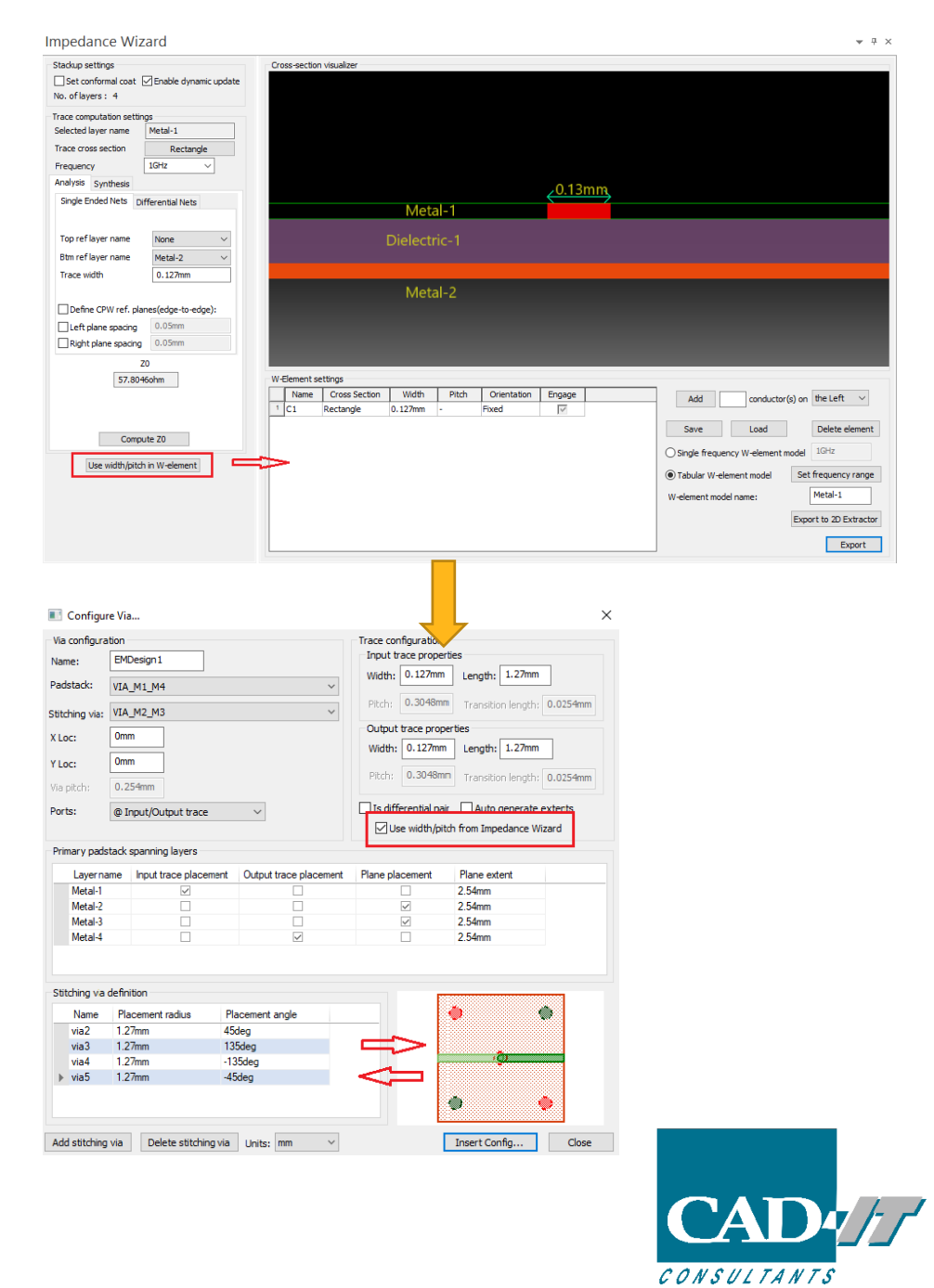

### EMI Scanner

- Rule-checking Improvements
	- ‐ Use more appropriate distance metrics in various rules
	- ‐ Proper handling of curved traces
- Edge-to-edge vs center-to-center
- Distribution of vias over grid rather than just simple count
- Additional details and images in exported reports
- New Rule: Disparate Reference Overlap
	- ‐ Requested for CMOS image sensor development
- Power supply noise sensitive to coupling of digital reference and analog reference
	- ‐ Define a set of nets whose planes cannot overlap with planes from the other set
	- ‐ Violations issued if total overlap area exceeds a threshold

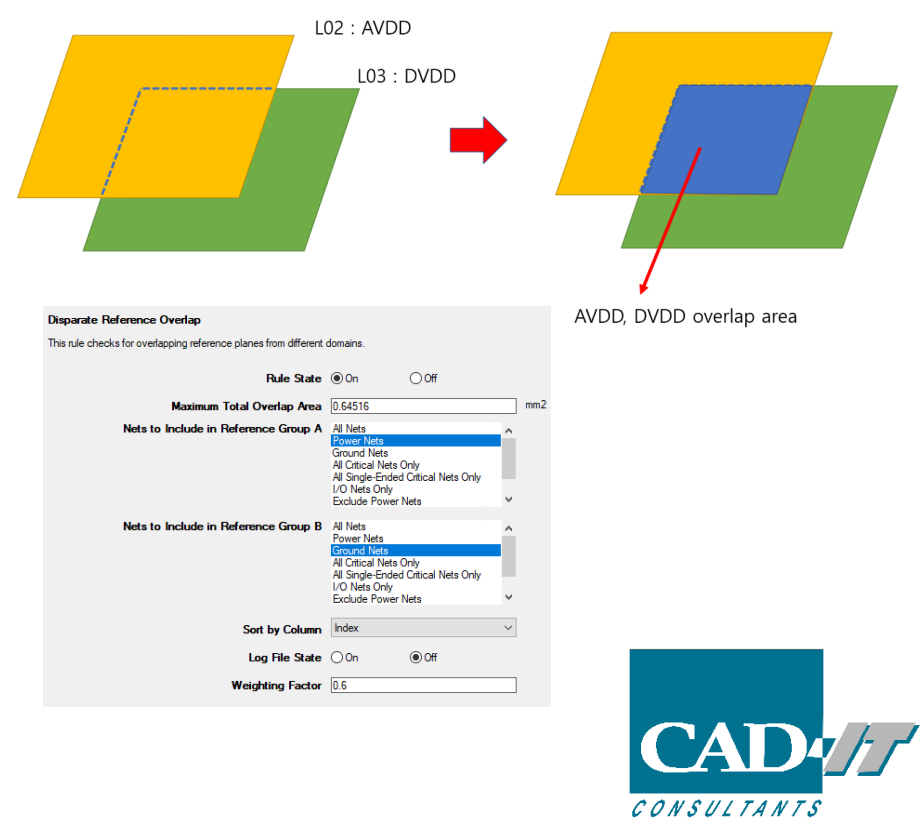

#### **EMI Violations**

#### Rule Type: Signal Reference

Rule Name: Critical Net Crossing Split Reference Plane

Rule Description: Critical nets must not cross a split in the adjacent reference plane. Notes: 1. Any crossing of an adjacent plane by a critical net will cause a violation. 2. A crossing is allowed if two stitching capaci .<br>Search Box = [( 23.622, 51.1302 ) ( 38.862, 66.3702 )], Gap Point = ( 31.242, 58.7502 ), Net = A0\_GPIO, Reference Layer = LYR\_1, Signal Layer = LYR\_2

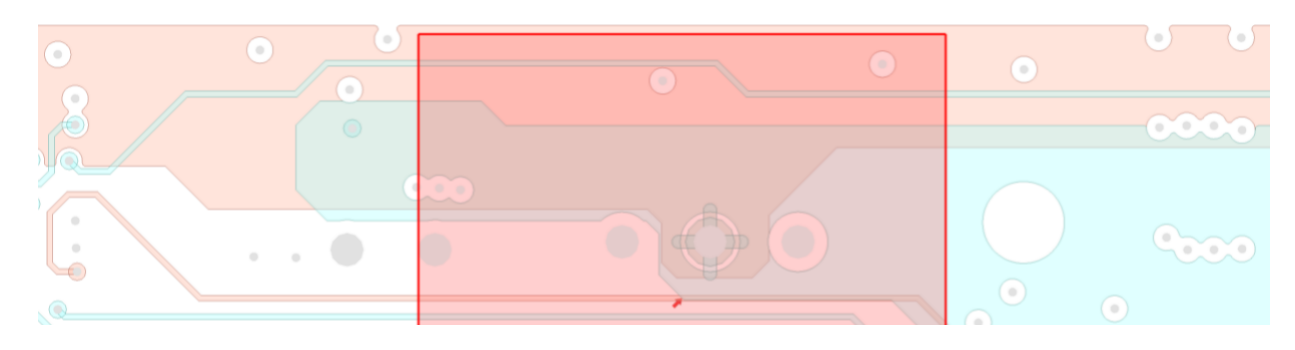

## **DDRwizard**

- Schematic organized in multiple tabs
- Main tab contains dynamic-link block along with driver/receiver components
- Nets grouped by byte lanes with corresponding strobe
- Separate tab for IBIS blocks
- OnDie RLC support for VRM nets

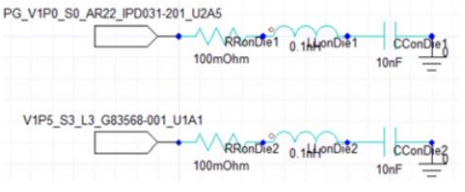

• New tab for ADDR/CLK/OTHER nets in IBIS assignment dialog

DDR Wizard - IBIS Setup

IBIS Setup DQ/DQS Read Mode DQ/DQS Write Mode ADDR/CLK/OTHER

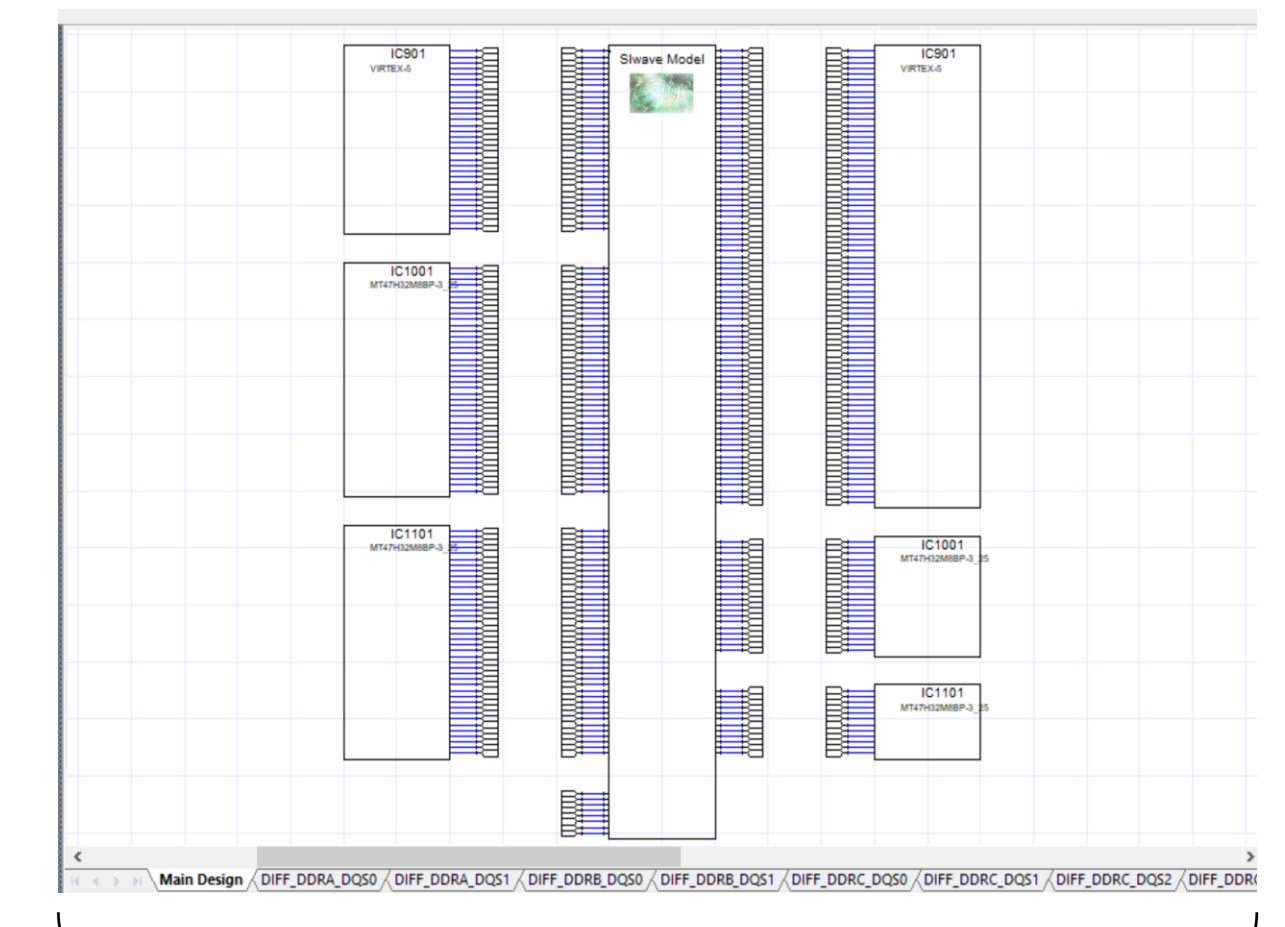

DDR schematic organized into logical tabs

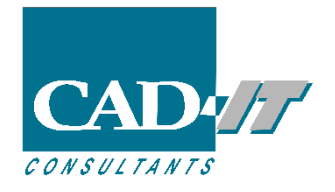

## CPA Solver

- Multi-Die and Multi-PLOC support
	- Extract RLCG for multiple dies
	- Import and connect PLOC/CPM or set the Pin Grouping model for each die individually
- Adaptive process update and messaging in real time for CPA-Q3D solver

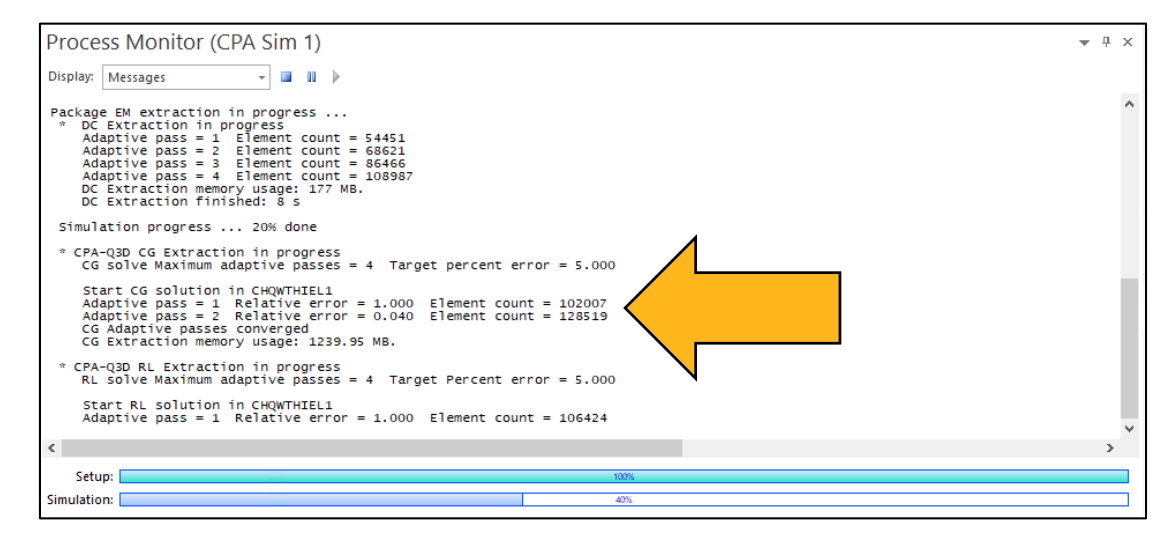

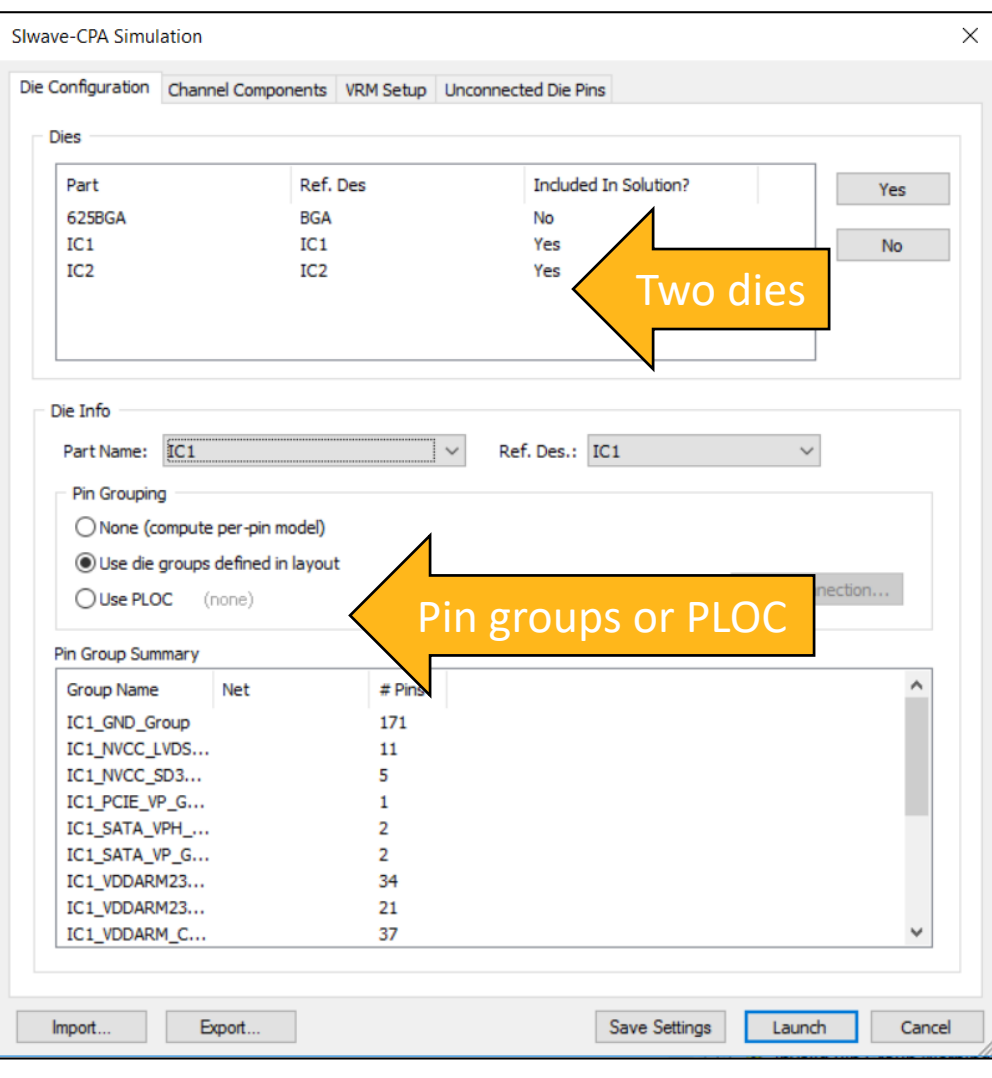

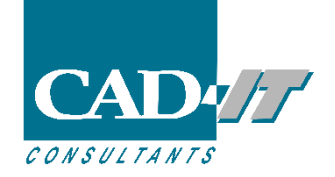

## CPA Solver

- Smart pin group enhancements
	- Cluster-based pin grouping algorithm with user-specified percentage  $(\Delta R)$  maximum pin group number

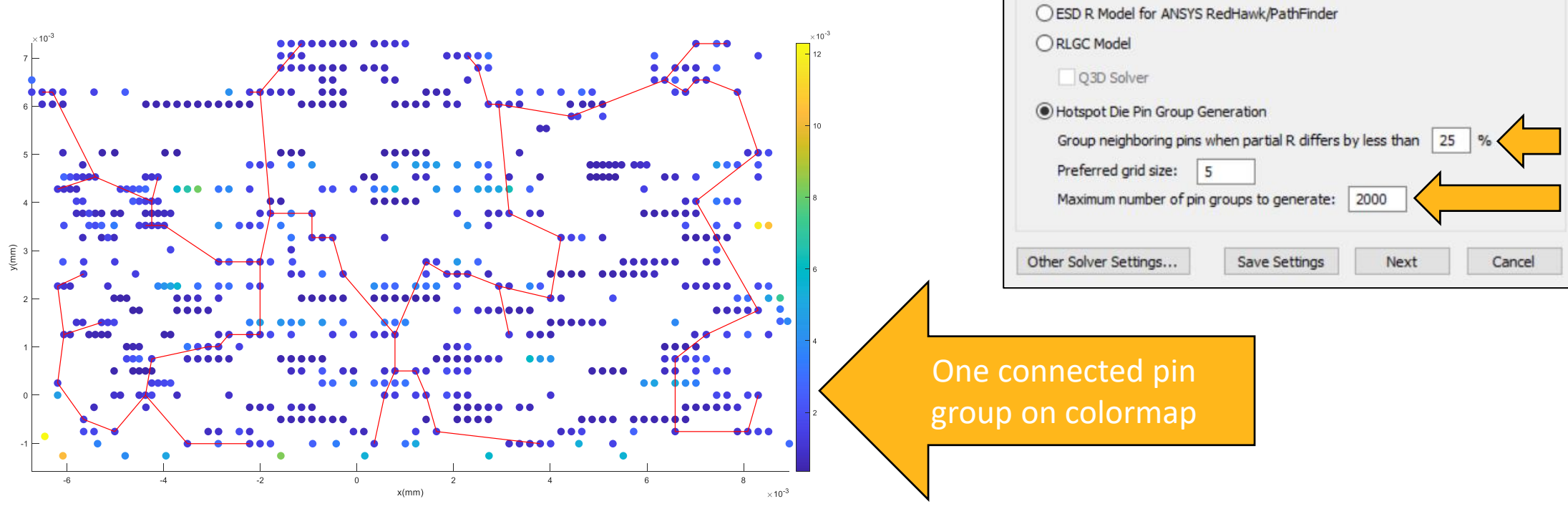

Launch CPA

CPA Channel Setup

**Extraction Type** 

◯ Individual Source/Sink Setup

Source/Sink Assignment..

- PLOC to smart pin group matching
	- Apply hotspot pin groups to die components by preserving the PLOC connectivity data

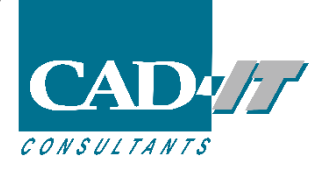

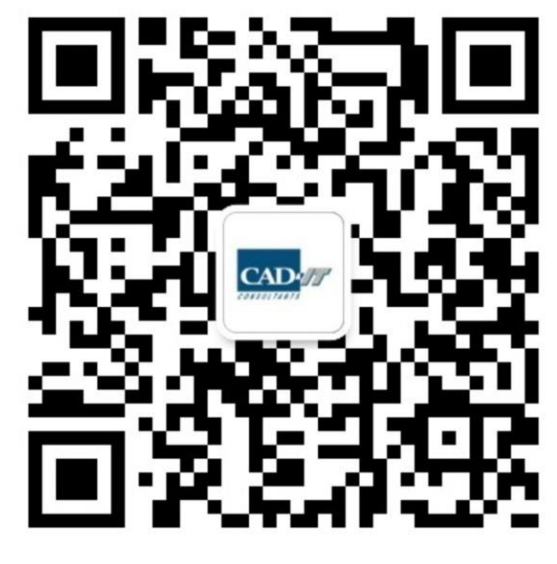

**新科益工程仿真中心**

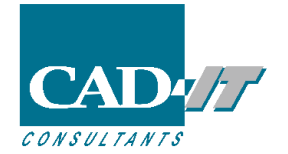

**咨询邮箱 : ansyssupport@cadit.com.cn 公司网址 : http://www.cadit.com.cn**